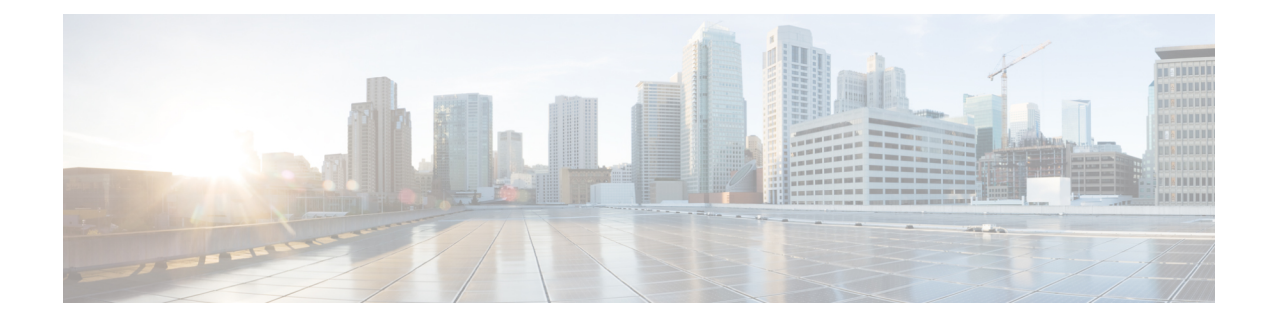

# ポート セキュリティの設定

CiscoMDS9000シリーズのスイッチにはすべて、侵入の試みを拒否し、管理者に侵入を報告す るポート セキュリティ機能があります。

 $\begin{picture}(20,5) \put(0,0){\line(1,0){155}} \put(15,0){\line(1,0){155}} \put(15,0){\line(1,0){155}} \put(15,0){\line(1,0){155}} \put(15,0){\line(1,0){155}} \put(15,0){\line(1,0){155}} \put(15,0){\line(1,0){155}} \put(15,0){\line(1,0){155}} \put(15,0){\line(1,0){155}} \put(15,0){\line(1,0){155}} \put(15,0){\line(1,0){155}} \put$ (注)

ポート セキュリティは、fc ポート セキュリティとしてファイバ チャネル ポートと Fibre Channel over Ethernet (FCoE) ポートの両方をサポートします。

この章は、次の項で構成されています。

- ポート セキュリティの概要, on page 1
- ポート セキュリティの設定, on page 4
- ポート セキュリティのイネーブル化, on page 6
- ポート セキュリティのアクティブ化, on page 6
- ポート セキュリティのアクティブ化, on page 6
- 自動学習, on page 9
- ポート セキュリティの手動設定, on page 13
- ポート セキュリティ設定の配信, on page 15
- データベース マージの注意事項, on page 19
- データベースの相互作用, on page 20
- デフォルト設定, on page 26

# ポート セキュリティの概要

CiscoMDS9000ファミリのスイッチにはすべて、侵入の試みを拒否し、管理者に侵入を報告す るポート セキュリティ機能があります。

通常、SAN 内のすべてのファイバ チャネル デバイスを任意の SAN スイッチ ポートに接続し て、ゾーン メンバーシップに基づいて SAN サービスにアクセスできます。ポート セキュリ ティ機能は、次の方法で、Cisco MDS 9000 ファミリのスイッチ ポートへの不正アクセスを防 止します。

- 不正なファイバ チャネル デバイス (Nx ポート) およびスイッチ (xE ポート) からのロ グイン要求は拒否されます。
- 侵入に関するすべての試みは、システムメッセージを通してSAN管理者に報告されます。
- 設定配信はCFSインフラストラクチャを使用し、CFS対応スイッチに制限されています。 配信はデフォルトでディセーブルになっています。
- ·ポート セキュリティ ポリシーの設定には、ENTERPRISE\_PKG ライセンスが必要です (『*Cisco MDS 9000 Family NX-OS Licensing Guide*』を参照)。

このセクションは、次のトピックで構成されています。

### ポート セキュリティの実行

ポート セキュリティを実行するには、デバイスおよびスイッチ ポート インターフェイス(こ れらを通じて各デバイスまたはスイッチが接続される)を設定し、設定をアクティブにしま す。

- •デバイスごとに Nx ポート接続を指定するには、Port World Wide Name(pWWN)または Node World Wide Name (nWWN) を使用します。
- •スイッチごとに xE ポート接続を指定するには、Switch World Wide Name (sWWN)を使用 します。

NxおよびxEポートをそれぞれ設定して、単一ポートまたはポート範囲に限定することができ ます。

ポート セキュリティ ポリシーはポートがアクティブになるたび、およびポートを起動しよう とした場合に実行されます。

ポートセキュリティ機能は2つのデータベースを使用して、設定の変更を受け入れ、実装しま す。

- コンフィギュレーション データベース:すべての設定の変更がコンフィギュレーション データベースに保存されます。
- アクティブデータベース:ファブリックが現在実行しているデータベース。ポートセキュ リティ機能を実行するには、スイッチに接続されているすべてのデバイスがポートセキュ リティ アクティブ データベースに格納されている必要があります。ソフトウェアはこの アクティブ データベースを使用して、認証を行います。

### 自動学習の概要

指定期間内にポートセキュリティ設定を自動的に学習するように、スイッチを設定できます。 この機能を使用すると、任意の Cisco MDS 9000 ファミリ スイッチで、接続先のデバイスおよ びスイッチについて自動的に学習できます。ポートセキュリティ機能を初めてアクティブにす るときに、この機能を使用してください。ポートごとに手動で設定する面倒な作業が軽減され ます。自動学習は、VSAN単位で設定する必要があります。この機能をイネーブルにすると、

ポートアクセスを設定していない場合でも、スイッチに接続可能なデバイスおよびスイッチが 自動学習されます。

自動学習をイネーブルにすると、学習は、すでにスイッチにログインしているデバイスまたは インターフェイス、およびログインする必要がある新しいデバイスまたはインターフェイスで 実行されます。ポートでの学習済みエントリは、自動学習がまだイネーブルな場合、そのポー トをシャットダウンした後でクリーンアップされます。

学習は、既存の設定済みのポート セキュリティ ポリシーを上書きしません。たとえば、イン ターフェイスが特定の pWWN を許可するように設定されている場合、自動学習によって、そ のインターフェイスに他のpWWNを許可する新しいエントリが追加されることはありません。 他のすべての pWWN は、自動学習モードであってもブロックされます。

シャットダウン状態のポートについては、学習エントリは作成されません。

ポートセキュリティ機能をアクティブにすると、自動学習も自動的にイネーブルになります。

### ポート セキュリティのアクティブ化

デフォルトでは、すべての Cisco MDS 9000 ファミリ スイッチで、ポート セキュリティ機能は 非アクティブです。

ポート セキュリティ機能をアクティブにすると、次の処理が適用されます。

- 自動学習も自動的にイネーブルになります。つまり、
	- ここから、自動学習はすでにスイッチにログインしたデバイスまたはインタフェー ス、および今後ログインする新しいデバイスに対して発生します。
	- 自動学習をディセーブルにするまで、データベースをアクティブにできません。
- すでにログインしているすべてのデバイスは学習され、アクティブデータベースに追加さ れます。
- 設定済みデータベースのすべてのエントリがアクティブデータベースにコピーされます。

データベースをアクティブにすると、以降のデバイスのログインは、自動学習されたエントリ を除き、アクティブ化されたポートによってバインドされたWWNペアの対象になります。自 動学習されたエントリがアクティブになる前に、自動学習をディセーブルにする必要がありま す。

ポートセキュリティ機能をアクティブにすると、自動学習も自動的にイネーブルになります。 ポートセキュリティ機能をアクティブにし、自動学習をディセーブルにすることもできます。

ポート セキュリティ機能をアクティブにすると、自動学習機能はデフォルトで有効にな ります。自動学習がディセーブルであるか、または非アクティブであり、再度アクティ ブ化されるまで、ポート セキュリティを再度アクティブ化することはできません。 **Note**

 $\mathcal{Q}$ 

ポートがログインを拒否されて停止している場合、その後でログインを許可するように データベースを設定しても、ポートは自動的に起動しません。そのポートをオンライン に戻すには、no shutdown CLI コマンドを明示的に発行する必要があります。 **Tip**

# ポート セキュリティの設定

ポート セキュリティを設定する手順は、使用する機能によって異なります。CFS 配信を使用 している場合、自動学習の動作が異なります。

このセクションは、次のトピックで構成されています。

### 自動学習と **CFS** 配信を使用するポート セキュリティの設定

自動学習およびCFS配信を使用してポートセキュリティを設定する手順は、次のとおりです。

#### **Procedure**

- ステップ **1** ポート セキュリティをイネーブルにします。ポート セキュリティのイネーブル化, on page 6 を参照してください。
- ステップ **2** CFS 配信をイネーブルにします。配信のイネーブル化, on page 15を参照してください。
- ステップ **3** 各 VSAN で、ポート セキュリティをアクティブにします。デフォルトで自動学習が有効にな ります。ポート セキュリティのアクティブ化, on page 6を参照してください。
- ステップ **4** CFSコミットを発行して、ファブリック内のすべてのスイッチにこの設定をコピーします。変 更のコミット, on page 17を参照してください。この時点で、すべてのスイッチがアクティブに なり、自動学習が有効になります。
- ステップ **5** すべてのスイッチとすべてのホストが自動的に学習されるまで待ちます。
- ステップ **6** 各 VSAN で、自動学習をディセーブルにします。自動学習のディセーブル化, on page 10を参 照してください。
- ステップ **7** CFSコミットを発行して、ファブリック内のすべてのスイッチにこの設定をコピーします。変 更のコミット, on page 17を参照してください。この時点で、すべてのスイッチから自動学習さ れたエントリが、すべてのスイッチに配信されるスタティックなアクティブデータベースに組 み込まれます。
- ステップ **8** 各VSANのコンフィギュレーションデータベースにアクティブデータベースをコピーします。 ポート セキュリティ データベースのコピー, on page 21を参照してください。
- ステップ **9** CFSコミットを発行して、ファブリック内のすべてのスイッチにこの設定をコピーします。変 更のコミット, on page 17を参照してください。これで、ファブリック内のすべてのスイッチの コンフィギュレーション データベースが同一になります。
- ステップ **10** ファブリックオプションを使用して、実行コンフィギュレーションをスタートアップコンフィ ギュレーションにコピーします。これにより、ポート セキュリティ コンフィギュレーション

データベースが、ファブリック内のすべてのスイッチのスタートアップコンフィギュレーショ ンに保存されます。

### 自動学習を使用し、**CFS** 配信を使用しないポート セキュリティの設定

自動学習を使用し、CFS 配信を使用しないポート セキュリティを設定する手順は、次のとお りです。

#### **Procedure**

- ステップ **1** ポート セキュリティをイネーブルにします。ポート セキュリティのイネーブル化, on page 6 を参照してください。
- ステップ **2** 各 VSAN で、ポート セキュリティをアクティブにします。デフォルトで自動学習が有効にな ります。ポート セキュリティのアクティブ化, on page 6を参照してください。
- ステップ **3** すべてのスイッチとすべてのホストが自動的に学習されるまで待ちます。
- ステップ **4** 各 VSAN で、自動学習をディセーブルにします。自動学習のディセーブル化, on page 10を参 照してください。
- ステップ **5** 各VSANのコンフィギュレーションデータベースにアクティブデータベースをコピーします。 ポート セキュリティ データベースのコピー, on page 21を参照してください。
- ステップ **6** 実行コンフィギュレーションをスタートアップコンフィギュレーションにコピーします。これ により、ポート セキュリティ コンフィギュレーション データベースがスタートアップ コン フィギュレーションに保存されます。
- ステップ **7** ファブリック内のすべてのスイッチに対して、ステップ 1 ~ 6 を繰り返します。

### 手動データベース設定によるポート セキュリティの設定

ポート セキュリティを設定し、ポート セキュリティ データベースを手動設定する手順は、次 のとおりです。

#### **Procedure**

- ステップ1 ポート セキュリティをイネーブルにします。ポート セキュリティのイネーブル化, on page 6 を参照してください。
- ステップ2 各 VSAN のコンフィギュレーション データベースにすべてのポート セキュリティ エントリを 手動で設定します。ポート セキュリティの手動設定, on page 13を参照してください。
- ステップ **3** 各 VSAN で、ポート セキュリティをアクティブにします。デフォルトで自動学習が有効にな ります。ポート セキュリティのアクティブ化, on page 6を参照してください。
- ステップ **4** 各 VSAN で、自動学習をディセーブルにします。自動学習のディセーブル化, on page 10を参 照してください。
- ステップ **5** 実行コンフィギュレーションをスタートアップコンフィギュレーションにコピーします。これ により、ポート セキュリティ コンフィギュレーション データベースがスタートアップ コン フィギュレーションに保存されます。
- ステップ **6** ファブリック内のすべてのスイッチに対して、ステップ 1 ~ 5 を繰り返します。

# ポート セキュリティのイネーブル化

デフォルトでは、すべての Cisco MDS 9000 ファミリ スイッチで、ポート セキュリティ機能は ディセーブルです。

ポート セキュリティをイネーブルにするには、次の手順を実行します。

#### **Procedure**

ステップ **1** switch# **configure terminal**

コンフィギュレーション モードに入ります。

ステップ **2** switch(config)# **feature port-security**

スイッチ上でポート セキュリティをイネーブルにします。

ステップ **3** switch(config)# **no feature port-security**

(オプション)スイッチ上でポート セキュリティをディセーブル(デフォルト)にします。

# ポート セキュリティのアクティブ化

このセクションは、次のトピックで構成されています。

# ポート セキュリティのアクティブ化

ポート セキュリティ機能をアクティブ化するには、次の手順を実行します。

**Procedure**

ステップ **1** switch# **configure terminal**

switch(config)#

コンフィギュレーション モードに入ります。

#### ステップ **2** switch(config)# **port-security activate vsan 1**

指定された VSAN のポート セキュリティ データベースをアクティブにし、自動的に自動学習 をイネーブルにします。

#### ステップ **3** switch(config)# **port-security activate vsan 1 no-auto-learn**

指定されたVSANのポートセキュリティデータベースをアクティブにし、自動学習をディセー ブルにします。

#### ステップ **4** switch(config)# **no port-security activate vsan 1**

(オプション)指定された VSAN のポート セキュリティ データベースを無効にし、自動的に 自動学習をディセーブルにします。

**Example**

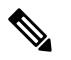

必要に応じて、自動学習をディセーブルに設定できます(自動学習のディセーブル化, on page 10を参照)。 **Note**

### データベースのアクティブ化の拒否

次の場合は、データベースをアクティブ化しようとしても、拒否されます。

- 存在しないエントリや矛盾するエントリがコンフィギュレーション データベースにある が、アクティブ データベースにはない場合。
- アクティベーションの前に、自動学習機能がイネーブルに設定されていた場合。この状態 のデータベースを再アクティブ化するには、自動学習をディセーブルにします。
- 各ポート チャネル メンバーに正確なセキュリティが設定されていない場合。
- 設定済みデータベースが空であり、アクティブ データベースが空でない場合。

上記のような矛盾が1つ以上発生したためにデータベースアクティベーションが拒否された場 合は、ポート セキュリティ アクティベーションを強制して継続することができます。

### ポート セキュリティの強制的なアクティブ化

ポート セキュリティ アクティベーション要求が拒否された場合は、アクティベーションを強 制できます。

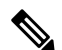

**force** オプションを使用してアクティブ化すると、アクティブデータベースに違反してい る既存のデバイスをログアウトさせることができます。 **Note**

存在しないエントリや競合するエントリを表示するには、EXECモードで**port-securitydatabase diff active vsan** コマンドを使用します。

ポートセキュリティデータベースを強制的にアクティブにするには、次の手順を実行します。

#### **Procedure**

#### ステップ **1** switch# **configure terminal**

switch(config)#

コンフィギュレーション モードに入ります。

#### ステップ **2** switch(config)# **port-security activate vsan 1 force**

競合にもかかわらず、VSAN1ポートセキュリティデータベースを強制的にアクティブ化しま す。

### データベースの再アクティブ化

ポート セキュリティ データベースを再アクティブ化するには、次の手順を実行します。

#### **Procedure**

ステップ **1** switch# **configure terminal**

switch(config)#

コンフィギュレーション モードに入ります。

#### ステップ **2** switch(config)# **no port-security auto-learn vsan 1**

自動学習をディセーブルにし、スイッチにアクセスする新規デバイスをスイッチが学習しない ように設定します。この時点までに学習されたデバイスに基づいて、データベースの内容を処 理します。

#### ステップ **3** switch(config)# **exit**

switch# **port-security database copy vsan 1**

アクティブ データベースから設定済みデータベースにコピーします。

#### ステップ **4** switch# **configure terminal**

switch(config)# **port-security activate vsan 1**

指定された VSAN のポート セキュリティ データベースをアクティブにし、自動的に自動学習 をイネーブルにします。

#### **Example**

## $\mathcal{Q}$

自動学習がイネーブルで、データベースをアクティブ化できない場合、自動学習機能を ディセーブルにするまで force オプションなしで作業を進めることはできません。 **Tip**

## 自動学習

ここでは、次の内容について説明します。

### 自動学習のイネーブル化の概要

自動学習設定の状態は、ポート セキュリティ機能の状態によって異なります。

- ポートセキュリティ機能がアクティブでない場合、自動学習はデフォルトでディセーブル です。
- ポートセキュリティ機能がアクティブである場合、自動学習はデフォルトでイネーブルで す(このオプションを明示的にディセーブルにしていない場合)。

### $\boldsymbol{\mathcal{L}}$

VSAN 上で自動学習がイネーブルの場合、**force** オプションを使用して、この VSAN の **Tip** データベースだけをアクティブにできます。

### 自動学習のイネーブル化

自動学習をイネーブルにするには、次の手順を実行します。

#### **Procedure**

ステップ **1** switch# **configure terminal**

switch(config)#

コンフィギュレーション モードに入ります。

ステップ **2** switch(config)# **port-security auto-learn vsan 1**

自動学習をイネーブルにして、VSAN1へのアクセスが許可されたすべてのデバイスについて、 スイッチが学習できるようにします。これらのデバイスは、ポート セキュリティ アクティブ データベースに記録されます。

### 自動学習のディセーブル化

自動学習をディセーブルにするには、次の手順を実行します。

#### **Procedure**

ステップ **1** switch# **configure terminal**

switch(config)#

コンフィギュレーション モードに入ります。

ステップ **2** switch(config)# **no port-security auto-learn vsan 1**

自動学習をディセーブルにし、スイッチにアクセスする新規デバイスをスイッチが学習しない ように設定します。この時点までに学習されたデバイスに基づいて、データベースの内容を処 理します。

### 自動学習デバイスの許可

次の表に、デバイス要求に対して接続が許可される条件をまとめます。

**Table 1:** 許可される自動学習デバイス要求

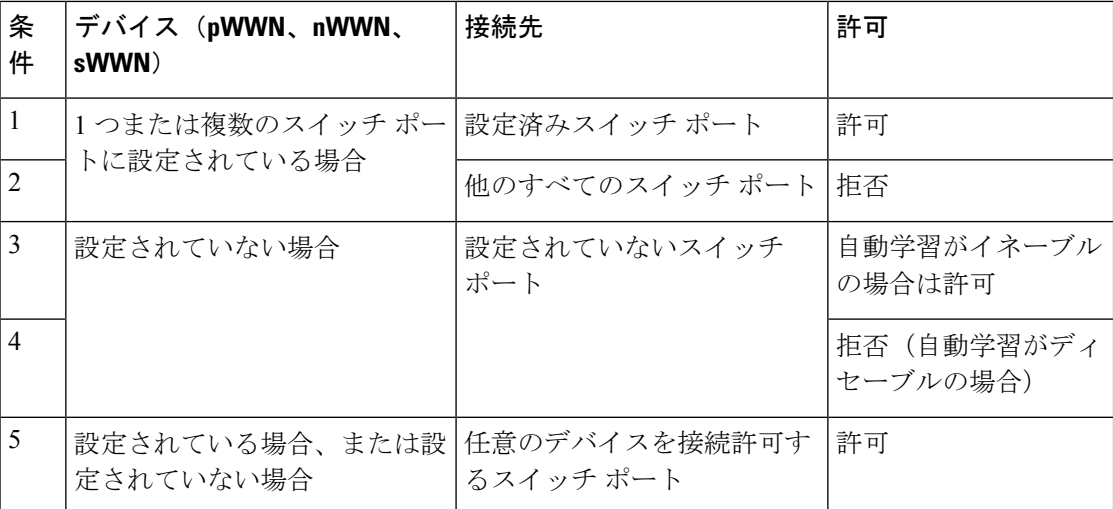

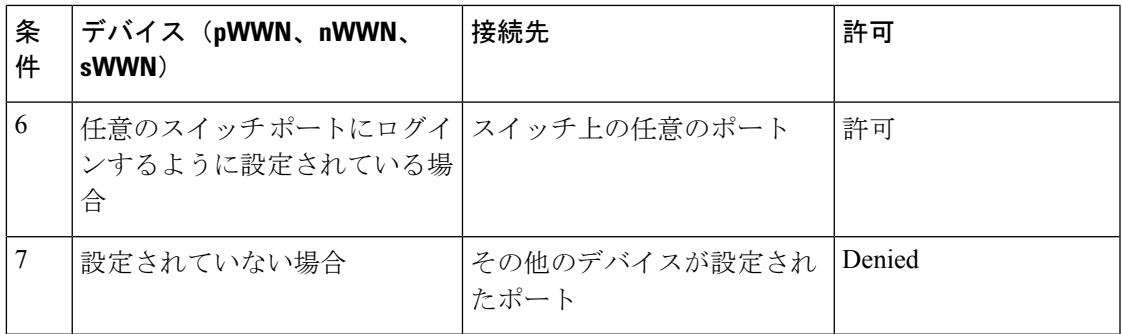

### 許可の例

ポート セキュリティ機能がアクティブで、アクティブ データベースに次の条件が指定されて いることが前提です。

- pWWN (P1) には、インターフェイス fc1/1 (F1) からアクセスできる。
- pWWN (P2) には、インターフェイス fc1/1 (F1) からアクセスできる。
- nWWN (N1) には、インターフェイス fc1/2 (F2) からアクセスできる。
- •インターフェイス fc1/3 (F3) からは、任意の WWN にアクセスできる。
- nWWN (N3) には、任意のインターフェイスからアクセスできる。
- pWWN(P3)には、インターフェイス fc1/4 (F4) からアクセスできる。
- sWWN (S1) には、インターフェイス fc1/10 ~ 13 (F10 ~ F13) からアクセスできる。
- pWWN (P10) には、インターフェイス fc1/11 (F11) からアクセスできる。

次の表に、このアクティブ データベースに対するポート セキュリティ許可の結果を要約しま す。リスト内の条件は、許可される自動学習デバイス要求の表に記載されている条件です。

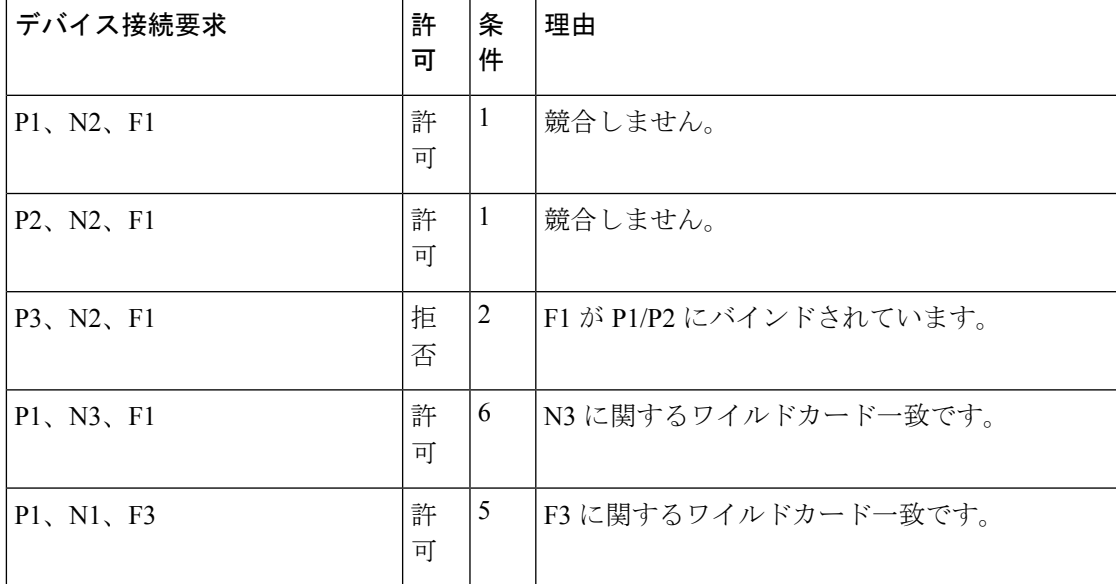

#### **Table 2:** 各シナリオの許可結果

I

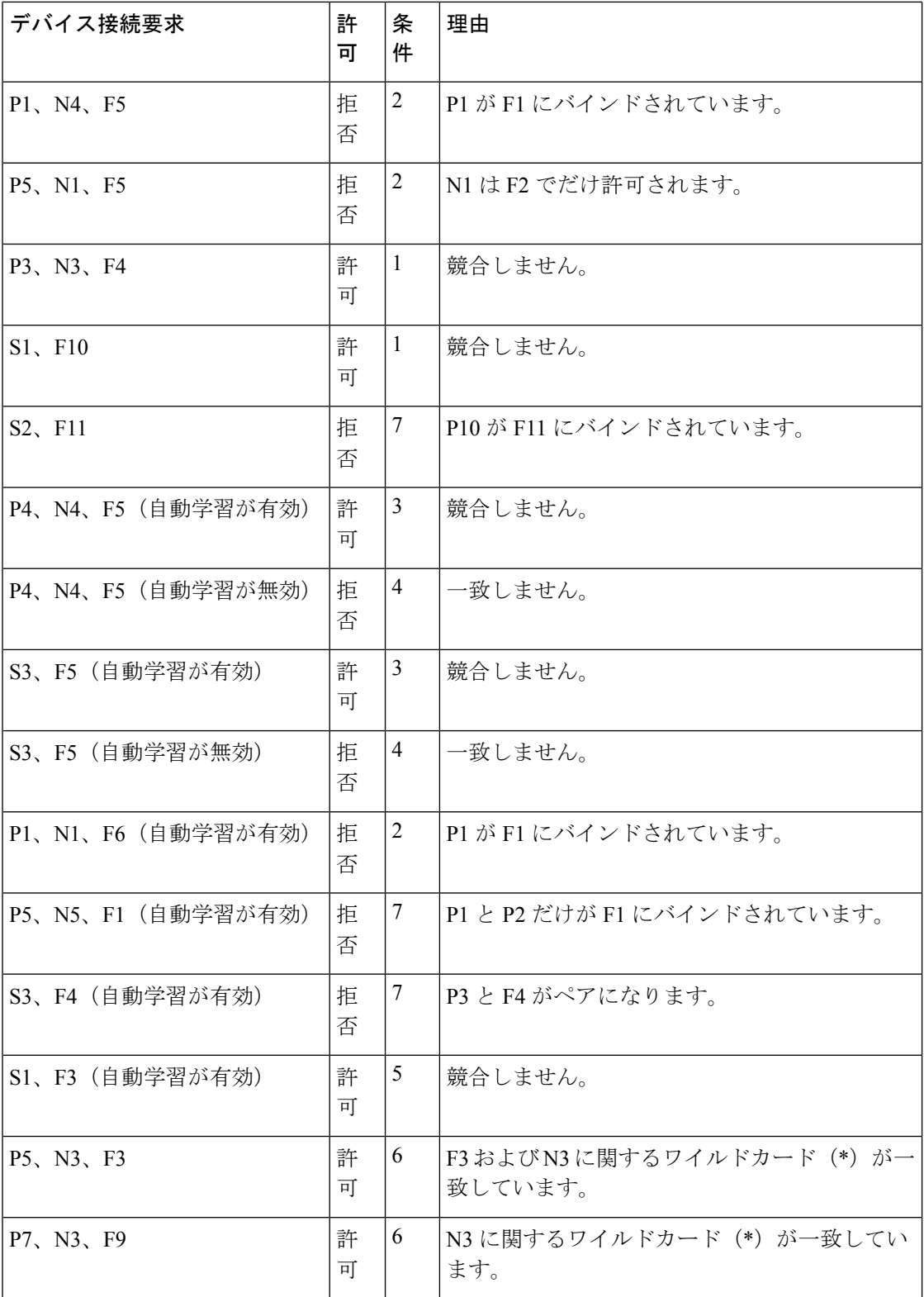

# ポート セキュリティの手動設定

Cisco MDS 9000 ファミリの任意のスイッチにポート セキュリティを設定する手順は、次のと おりです。

#### **Procedure**

- ステップ **1** 保護する必要があるポートの WWN を識別します。
- ステップ **2** 許可された nWWN または pWWN に対して fWWN を保護します。
- ステップ **3** ポート セキュリティ データベースをアクティブにします。
- ステップ **4** 設定を確認します。

#### **Example**

このセクションは、次のトピックで構成されています。

### **WWN** の識別の概要

ポート セキュリティを手動で設定する場合は、次の注意事項に従ってください。

- インターフェイスまたは fWWN でスイッチ ポートを識別します。
- pWWN または nWWN でデバイスを識別します。
- Nx ポートが SAN スイッチ ポート Fx にログインできる場合、その Nx ポートは指定され た Fx ポートを通した場合に限りログインできます。
- Nx ポートの nWWN が Fx ポート WWN にバインドされている場合、Nx ポートのすべての pWWN は暗黙的に Fx ポートとペアになります。
- TE ポート チェックは、トランク ポートの許可 VSAN リスト内の VSAN ごとに実行され ます。
- 同じポートチャネル内のすべてのポートチャネル xE ポートに、同じ WWN セットを設定 する必要があります。
- E ポートのセキュリティは、E ポートのポート VSAN に実装されます。この場合、sWWN を使用して許可チェックを保護します。
- アクティブ化されたコンフィギュレーション データベースは、アクティブ データベース に影響を与えることなく変更できます。
- 実行コンフィギュレーションを保存することにより、コンフィギュレーションデータベー スおよびアクティブ データベース内のアクティブ化されたエントリを保存します。アク ティブ データベース内の学習済みエントリは保存されません。

### 許可済みのポート ペアの追加

許可済みのポート ペアをポート セキュリティに追加するには、次の手順を実行します。

#### **Procedure**

ベースを削除します。

- ステップ **1** switch# **configure terminal** switch(config)# コンフィギュレーション モードに入ります。 ステップ **2** switch(config)# **port-security database vsan 1** switch(config-port-security)# 指定された VSAN に対してポート セキュリティ データベース モードを開始します。 ステップ **3** switch(config)# **no port-security database vsan 1** switch(config)# (オプション) 指定された VSAN からポート セキュリティ コンフィギュレーション データ
- ステップ **4** switch(config-port-security)# **swwn 20:01:33:11:00:2a:4a:66 interface port-channel 5** PortChannel 5 を介した場合だけログインするように、指定された sWWN を設定します。
- ステップ **5** switch(config-port-security)# **any-wwn interface fc1/1 - fc1/8** 指定されたインターフェイスを介してログインするようにすべての WWN を設定します。
- ステップ **6** switch(config-port-security)# **pwwn 20:11:00:33:11:00:2a:4a fwwn 20:81:00:44:22:00:4a:9e** 指定された fWWN を介した場合だけログインするように、指定された pWWN を設定します。
- ステップ **7** switch(config-port-security)# **no pwwn 20:11:00:33:11:00:2a:4a fwwn 20:81:00:44:22:00:4a:9e** (オプション)前の手順で設定した指定の pWWN を削除します。
- ステップ **8** switch(config-port-security)# **nwwn 26:33:22:00:55:05:3d:4c fwwn 20:81:00:44:22:00:4a:9e** 指定された fWWN を介した場合だけログインするように、指定された nWWN を設定します。
- ステップ **9** switch(config-port-security)# **pwwn 20:11:33:11:00:2a:4a:66** ファブリック内の任意のポートを介してログインするように、指定された pWWN を設定しま す。
- ステップ **10** switch(config-port-security)# **pwwn 20:11:33:11:00:2a:4a:66 swwn 20:00:00:0c:85:90:3e:80** 指定されたスイッチ内の任意のインタフェースを介してログインするように、指定された pWWN を設定します。
- ステップ **11** switch(config-port-security)#**pwwn20:11:33:11:00:2a:4a:66 swwn20:00:00:0c:85:90:3e:80 interface fc3/1** 指定されたスイッチの指定されたインターフェイスを介してログインするように、指定された
- ステップ **12** switch(config-port-security)# **any-wwn interface fc3/1** 任意のスイッチの指定されたインターフェイスを介してログインするようにすべてのWWNを 設定します。
- ステップ **13** switch(config-port-security)# **no any-wwn interface fc2/1**

pWWN を設定します

(オプション)前の手順で設定したワイルドカードを削除します。

#### **Example**

バインドする必要がある WWN ペアを識別したら、これらのペアをポート セキュリ ティ データベースに追加します。

# $\boldsymbol{\mathcal{Q}}$

リモートスイッチのバインドは、ローカルスイッチで指定できます。リモートインター フェイスを指定する場合、fWWN または sWWN インターフェイスの組み合わせを使用で きます。 **Tip**

# ポート セキュリティ設定の配信

ポート セキュリティ機能は Cisco Fabric Services (CFS) インフラストラクチャを使用して効率 的なデータベース管理を実現し、VSAN 内のファブリック全体に 1 つの設定を提供します。ま た、ファブリック全体でポート セキュリティ ポリシーを実行します。

このセクションは、次のトピックで構成されています。

### 配信のイネーブル化

ポート セキュリティ配信をイネーブルにするには、次の手順を実行します。

#### **Procedure**

#### ステップ **1** switch# **configure terminal**

switch(config)#

コンフィギュレーション モードに入ります。

#### ステップ **2** switch(config)# **port-security distribute**

配信をイネーブルにします。

#### ステップ **3** switch(config)# **no port-security distribute**

(オプション)配信をディセーブルにします。

#### **Example**

たとえば、ポートセキュリティをアクティブにし、自動学習をディセーブルにし、保 留状態のデータベースに変更をコミットすると、**port-security activate vsan** *vsan-id* **no-auto-learn** コマンドを発行した場合と同じ結果になります。

配信モードで実行されたすべての設定は保留中の(一時的な)データベースに保存さ れます。設定を変更する場合、設定に対して保留中のデータベースの変更をコミット または廃棄する必要があります。その間、ファブリックはロックされた状態になりま す。保留中のデータベースへの変更は、変更をコミットするまで設定に反映されませ  $\lambda$ <sub> $\sim$ </sub>

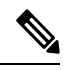

CFS 配信がイネーブルの場合、ポートのアクティベーションまたは非アクティベーショ ンおよび自動学習のイネーブル化またはディセーブル化は、CFS コミットを発行するま で有効になりません。常に CFS コミットとこれらの処理のいずれかを使用して、正しい 設定を確認してください。アクティブ化および自動学習の設定の配信, on page 18を参照 してください。 **Note**

 $\boldsymbol{\mathcal{Q}}$ 

この場合、各処理の最後にコミットを実行することを推奨します。つまり、ポートセキュ リティのアクティブ化のあと、および自動学習のイネーブル化のあとです。 **Tip**

### ファブリックのロック

既存の設定を変更するときの最初のアクションが実行されると、保留中のデータベースが作成 され、VSAN内の機能がロックされます。ファブリックがロックされると、次のような状況に なります。

- 他のユーザーがこの機能の設定に変更を加えることができなくなります。
- コンフィギュレーション データベースのコピーが保留中のデータベースになります。

CFS のロック情報を表示するには、show cfs lock コマンドを使用します。詳細については、 『Cisco MDS 9000 Family Command Reference』を参照してください。

### 変更のコミット

設定に加えられた変更をコミットする場合、保留中のデータベースの設定が他のスイッチに配 信されます。コミットが正常に行われると、設定の変更がファブリック全体に適用され、ロッ クが解除されます。

指定された VSAN のポート セキュリティ設定の変更をコミットするには、次の手順を実行し ます。

#### **Procedure**

#### ステップ **1** switch# **configure terminal**

switch(config)#

コンフィギュレーション モードに入ります。

#### ステップ **2** switch(config)# **port-security commit vsan 3**

指定された VSAN のポート セキュリティの変更をコミットします。

### 変更の廃棄

保留中のデータベースに加えられた変更を廃棄(終了)する場合、構成は影響を受けないま ま、ロックがリリースされます。

CFS のロック情報を表示するには、show cfs lock コマンドを使用します。詳細については、 『Cisco MDS 9000 Family Command Reference』を参照してください。

指定されたVSANのポートセキュリティ設定の変更を破棄するには、次の手順を実行します。

#### **Procedure**

#### ステップ **1** switch# **configure terminal**

switch(config)#

コンフィギュレーション モードに入ります。

#### ステップ **2** switch(config)# **port-security abort vsan 5**

指定された VSAN のポート セキュリティの変更を廃棄し、保留中のコンフィギュレーション データベースをクリアします。

### アクティブ化および自動学習の設定の配信

配信モードのアクティベーション設定および自動学習設定は、保留中のデータベースの変更を コミットするときに実行する処理として記憶されます。

学習済みエントリは一時的なもので、ログインを許可するか否かを決定するロールを持ちませ ん。そのため、学習済みエントリは配信に参加しません。学習をディセーブルにし、保留中の データベースの変更をコミットする場合、学習済みエントリはアクティブデータベース内のス タティックエントリになり、ファブリック内のすべてのスイッチに配信されます。コミット後 は、すべてのスイッチのアクティブ データベースは同一です。

変更をコミットする場合、保留中のデータベースに複数のアクティブ化および自動学習の設定 が含まれていると、アクティブ化と自動学習の変更が統合され、処理が変更されることがあり ます(次の表を参照)。

**Table 3:** 配信モードでのアクティブ化および自動学習の設定シナリオ

| シナリオ                                                                                                  | アクション                                                             | 配信がオフの場合                                                                            | 配信がオンの場合                                                                                           |
|----------------------------------------------------------------------------------------------------|-------------------------------------------------------------------|-------------------------------------------------------------------------------------|----------------------------------------------------------------------------------------------------|
| レーション<br>データベース<br>にAおよびB<br>が存在し、ア<br>クティベー<br>ションが行わ<br>れておらず、<br>デバイスCお<br>よびDがログ<br>インされてい<br>ます。 | コンフィギュ 1. ポートセキュリティ<br>データベースをアク<br>ティブにし、自動学習<br>をイネーブルにしま<br>す。 | コンフィギュレーション<br>データベース = {A、B}<br>アクティブデータベース=<br>$\{A, B, C^{\underline{1}}, D^*\}$ | コンフィギュレーションデータベース={A、<br>$B\}$<br>アクティブ データベース = {ヌル}<br>保留中のデータベース={A、B+アクティベー<br>ション (イネーブル) }   |
|                                                                                                    | 新規のエントリEがコ <br>1.<br>データベースに追加さ<br>れました。                          | コンフィギュレーション<br>ンフィギュレーション   データベース = {A、B、E}<br>アクティブデータベース=<br>${A, B, C^*, D^*}$  | コンフィギュレーションデータベース={A、<br>$B\}$<br>アクティブ データベース = {ヌル}<br>保留中のデータベース={A、B、E+アクティ<br>ベーション (イネーブル) } |
|                                                                                                    | 1. コミットを行います。                                                     | N/A                                                                                 | コンフィギュレーションデータベース={A、<br>B, E<br>アクティブ データベース = {A、B、E、C*、<br>$D^*\}$<br>保留中のデータベース=空の状態           |

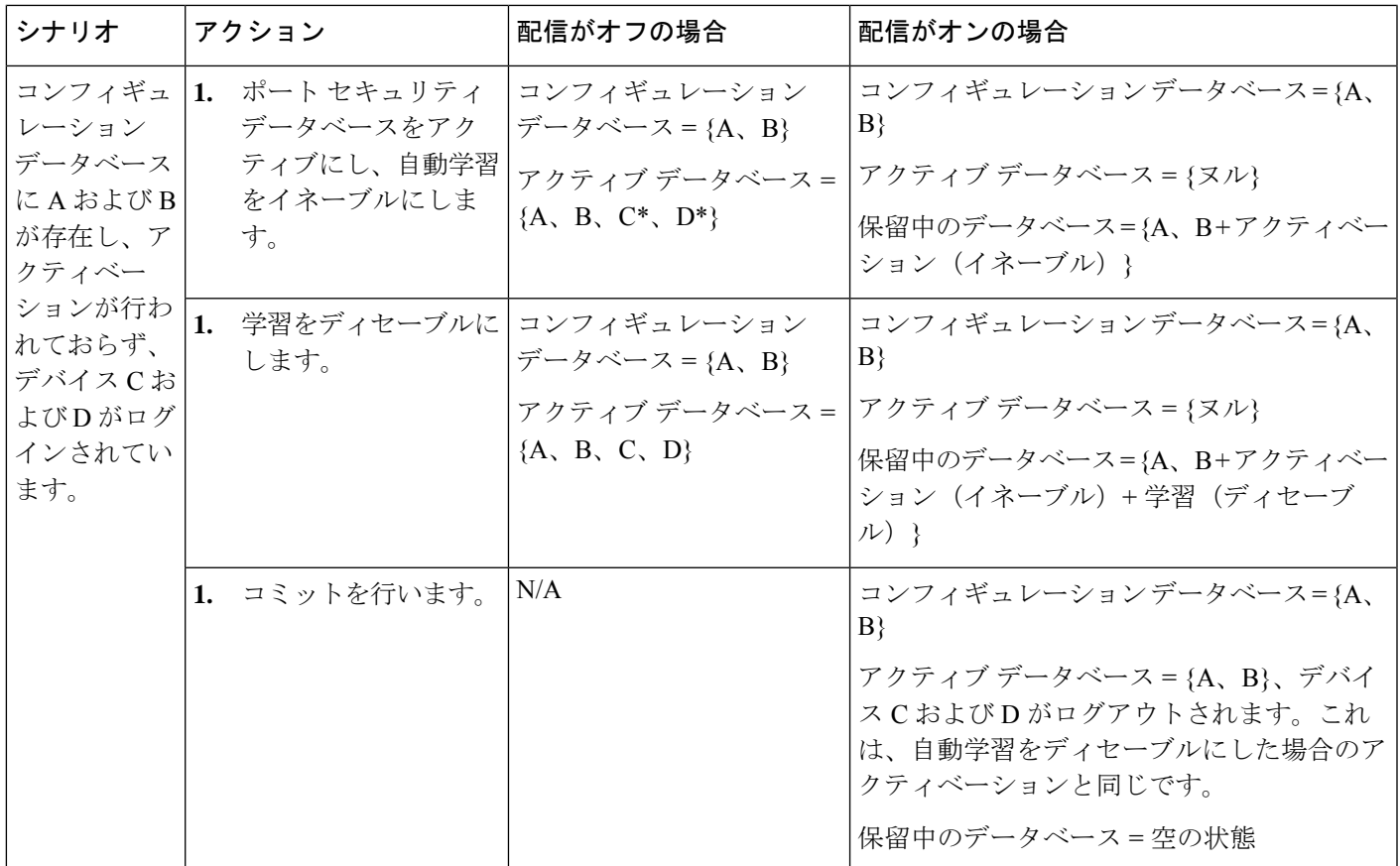

<sup>1</sup> \* (アスタリスク) : 自動学習済みエントリ \* (アスタリスク) は学習済みエントリであることを示します。

### $\mathcal{Q}$

各処理の最後にコミットを実行することを推奨します。つまり、ポート セキュリティの アクティブ化の後、および自動学習のイネーブル化の後です。 **Tip**

# データベース マージの注意事項

データベースのマージとは、コンフィギュレーション データベースとアクティブ データベー ス内のスタティック(学習されていない)エントリの統合を指します。

2 つのファブリック間のデータベースをマージする場合は、次のことに気をつけて行ってくだ さい。

- アクティベーションステータスと自動学習ステータスが両方のファブリックで同じである ことを確認します。
- 両方のデータベースの各 VSAN のコンフィギュレーションの合計数が、2 K を超えていな いことを確認してください。

 $\triangle$ 

**Caution**

この2つの条件に従わない場合は、マージに失敗します。次の配信がデータベースとファ ブリック内のアクティベーション ステートを強制的に同期化します。

# データベースの相互作用

次の表に、アクティブ データベースとコンフィギュレーション データベースの差異および相 互作用を示します。

**Table 4:** アクティブおよびコンフィギュレーション ポート セキュリティ データベース

| アクティブ データベース                                                                                                    | コンフィギュレーション データベース                                                |
|----------------------------------------------------------------------------------------------------|-------------------------------------------------------------------|
| 読み取り専用。                                                                                                    | 読み取りと書き込み。                                                        |
| 設定を保存すると、アクティブなエントリだけが<br>保存されます。学習済みエントリは保存されませ<br>$\mathcal{W}_{\alpha}$                                                 | 設定を保存すると、コンフィギュレーショ<br>ンデータベース内のすべてのエントリが保<br>存されます。              |
| アクティブ化すると、VSANにログイン済みのす<br>べてのデバイスも学習され、アクティブ データ<br>ベースに追加されます。                                                           | アクティブ化されたコンフィギュレーショ<br>ンデータベースは、アクティブデータベー<br>スに影響を与えることなく変更できます。 |
| アクティブデータベースを設定済みデータベース<br>で上書きするには、ポートセキュリティデータ<br>ベースをアクティブ化します。強制的にアクティ<br>ブにすると、アクティブデータベースの設定済み<br>エントリに違反が生じることがあります。 | コンフィギュレーションデータベースをア<br>クティブデータベースで上書きできます。                        |

**port-securitydatabase copy vsan** コマンドを使用すると、コンフィギュレーション データ ベースをアクティブ データベースで上書きできます。アクティブ データベースとコン フィギュレーションデータベースとの相違を表示するには、EXECモードで**port-security database diff active vsan** コマンドを使用します。 **Note**

このセクションは、次のトピックで構成されています。

### データベースのシナリオ

Figure 1: ポート セキュリティ データベースのシナリオ, on page 21 の各シナリオは、ポート セ キュリティ設定に基づくアクティブ データベースとコンフィギュレーション データベースの ステータスを示しています。

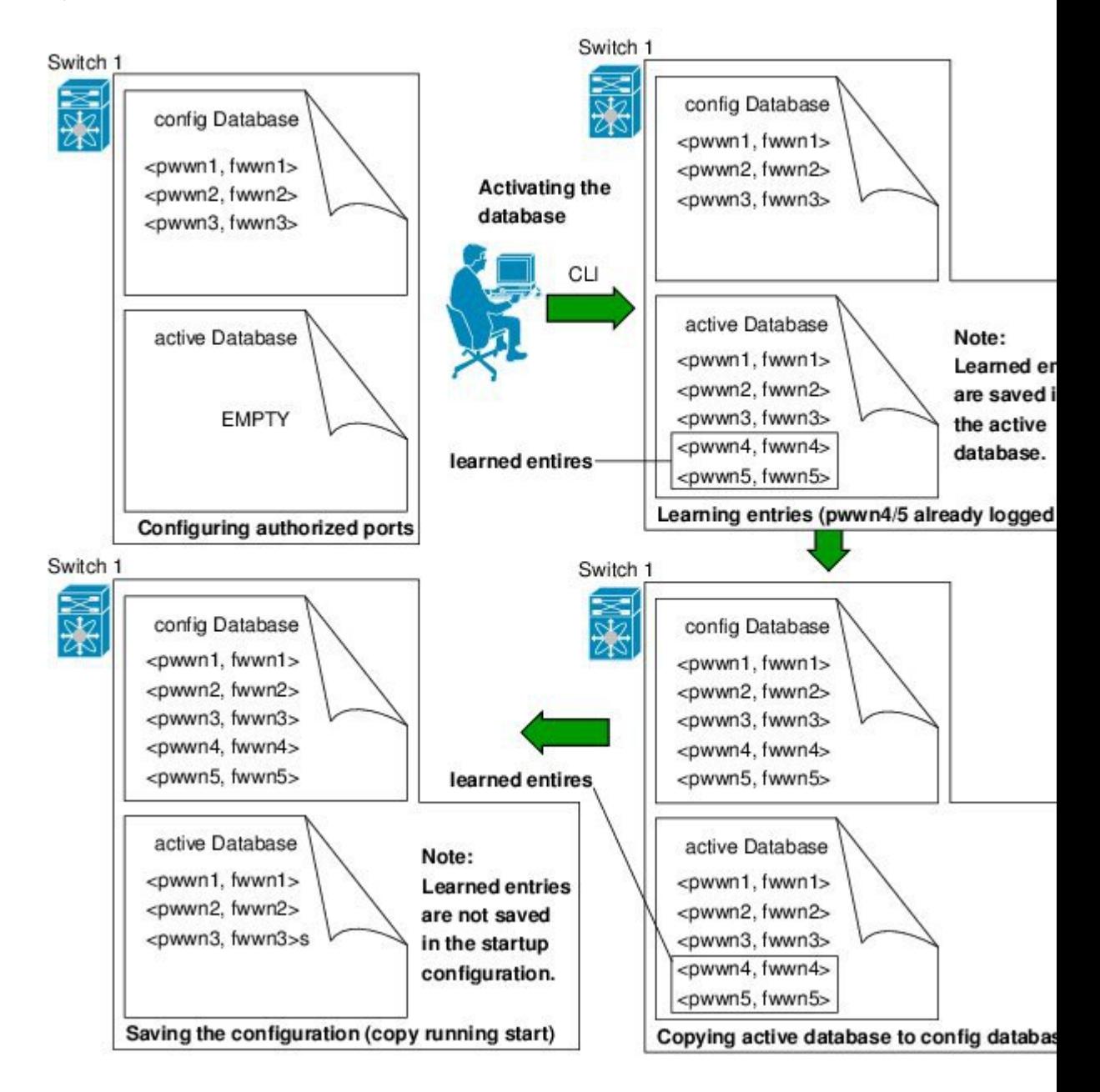

**Figure 1:** ポート セキュリティ データベースのシナリオ

# ポート セキュリティ データベースのコピー

アクティブ データベースから設定済みデータベースにコピーするには、**port-security database copy vsan** コマンドを使用します。アクティブ データベースが空の場合、このコマンドは受け 付けられません。

switch# **port-security database copy vsan 1**

アクティブ データベースとコンフィギュレーション データベースとの相違を表示するには、 **port-security database diff active vsan** コマンドを使用します。このコマンドは、競合を解決す る場合に使用できます。

switch# **port-security database diff active vsan 1**

コンフィギュレーション データベースとアクティブ データベースとの違いに関する情報を取 得するには、**port-security database diff config vsan** コマンドを使用します。

switch# **port-security database diff config vsan 1**

自動学習をディセーブルにしてから、**port-security database copy vsan** コマンドを発行す ることを推奨します。これにより、コンフィギュレーション データベースとアクティブ データベースを確実に同期化できます。配信がイネーブルの場合、このコマンドによっ てコンフィギュレーション データベースの一時的なコピーが作成され、結果としてファ ブリックがロックされます。ファブリックをロックする場合、すべてのスイッチのコン フィギュレーション データベースに変更をコミットする必要があります。 **Tip**

### ポート セキュリティ データベースの削除

配信がイネーブルの場合、削除によってデータベースのコピーが作成されます。実際に データベースを削除するには、明示的に **port-security commit** コマンドを入力する必要が あります。 **Tip**

指定された VSAN の設定済みデータベースを削除するには、コンフィギュレーション モード で **no port-security database vsan** コマンドを使用します

switch(config)# **no port-security database vsan 1**

### ポート セキュリティ データベースのクリア

指定された VSAN のポート セキュリティ データベースから既存の統計情報をすべてクリアす るには、**clear port-security statistics vsan** コマンドを使用します。

switch# **clear port-security statistics vsan 1**

VSAN内の指定したインターフェイスについて、すべての学習済みエントリをアクティブデー タベースからクリアするには、**clearport-securitydatabase auto-learninterface** コマンドを使用 します。

switch# **clear port-security database auto-learn interface fc1/1 vsan 1**

VSAN全体に関するアクティブデータベース内の学習済みエントリをすべてクリアするには、 **clear port-security database auto-learn vsan** コマンドを使用します。

switch# **clear port-security database auto-learn vsan 1**

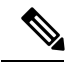

**Note**

**clear port-security database auto-learn** と **clear port-security statistics** コマンドはローカル スイッチにのみ関連するもので、ロックは取得しません。また、学習済みエントリはス イッチにだけローカルで、配信に参加しません。

VSAN内で、任意のスイッチからVSANの保留中のセッションをクリアするには、**port-security clear vsan** コマンドを使用します。

switch# **clear port-security session vsan 5**

### ポート セキュリティ設定の表示

**show port-security database** コマンドを使用すると、設定されたポート セキュリティ情報が表 示されます(次の例を参照)。

#### ポート セキュリティ コンフィギュレーション データベースの内容の表示

switch# **show port-security database**

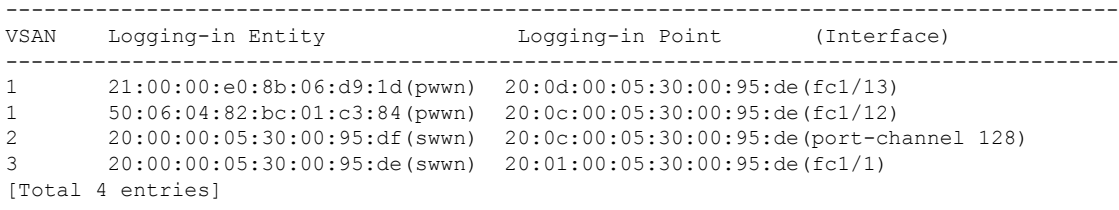

**show port-security** コマンドで fWWN や VSAN、またはインターフェイスや VSAN を 指定すると、アクティブなポート セキュリティの出力を表示することもできます (「**VSAN 1** のポート セキュリティ コンフィギュレーション データベースの表示」を 参照)。

#### **VSAN 1** のポート セキュリティ コンフィギュレーション データベースの表示

switch# **show port-security database vsan 1**

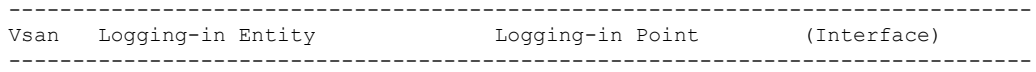

```
1 * * 20:85:00:44:22:00:4a:9e (fc3/5)
1 20:11:00:33:11:00:2a:4a(pwwn) 20:81:00:44:22:00:4a:9e (fc3/1)
[Total 2 entries]
```
#### アクティブ化されたデータベースの表示

switch# **show port-security database active**

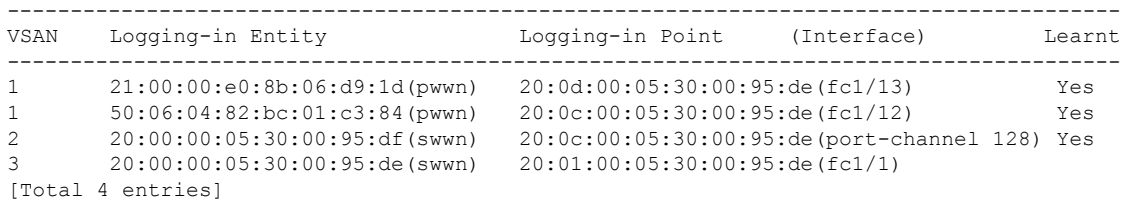

#### 一時的なコンフィギュレーション データベースの内容の表示

switch# **show port-security pending vsan 1**

```
Session Context for VSAN 1
---------------------------
Activation Status: Active
Auto Learn Status: On
Force activate: No
Config db modified: Yes
Activation done: Yes
Session owner: admin(2)
Session database:
--------------------------------------------------------------------------------
VSAN Logging-in Entity Logging-in Point (Interface)
                                                          --------------------------------------------------------------------------------
1 20:11:00:33:22:00:2a:4a(pwwn) 20:41:00:05:30:00:4a:1e(fc2/1)
[Total 1 entries]
```
#### 一時的なコンフィギュレーションデータベースとコンフィギュレーションデータベー スの相違の表示

switch# **show port-security pending-diff vsan 1**

Session Diff for VSAN: 1 ------------------------- Database will be activated Learning will be turned ON Database Diff: +pwwn 20:11:00:33:22:00:2a:4a fwwn 20:41:00:05:30:00:4a:1e

各ポートのアクセス情報は個別に表示されます。fWWN または interface オプションを 指定すると、(その時点で)アクティブ データベース内で指定された fWWN または インターフェイスとペアになっているすべてのデバイスが表示されます(次の例を参 照)。

#### **VSAN 1** 内のワイルドカード **fWWN** ポート セキュリティの表示

switch# **show port-security database fwwn 20:85:00:44:22:00:4a:9e vsan 1**

Any port can login thru' this fwwn

#### **VSAN 1** 内の設定済み **fWWN** ポート セキュリティの表示

switch# **show port-security database fwwn 20:01:00:05:30:00:95:de vsan 1**

20:00:00:0c:88:00:4a:e2(swwn)

#### **VSAN 2** 内のインターフェイス ポート情報の表示

switch# **show port-security database interface fc 1/1 vsan 2**

20:00:00:0c:88:00:4a:e2(swwn)

ポートセキュリティの統計情報は、常時更新され、いつでも入手できます(「ポート セキュリティ統計の表示」を参照)。

#### ポート セキュリティ統計の表示

switch# **show port-security statistics**

Statistics For VSAN: 1 ------------------------ Number of pWWN permit: 2 Number of nWWN permit: 2 Number of sWWN permit: 2 Number of pWWN deny : 0 Number of nWWN deny : 0 Number of sWWN deny : 0 Total Logins permitted : 4 Total Logins denied : 0 Statistics For VSAN: 2 ------------------------ Number of pWWN permit: 0 Number of nWWN permit: 0 Number of sWWN permit: 2 Number of pWWN deny : 0 Number of nWWN deny : 0 Number of sWWN deny : 0 ...

アクティブなデータベースおよび自動学習設定のステータスを確認するには、**show port-security status** コマンドを使用します(「ポート セキュリティのステータスの表 示」を参照)。

#### ポート セキュリティのステータスの表示

switch# **show port-security status**

Fabric Distribution Enabled VSAN 1 :No Active database, learning is disabled, Session Lock Taken VSAN 2 :No Active database, learning is disabled, Session Lock Taken ...

**show port-security** コマンドは、デフォルトでこれまでの 100 の違反を表示します (「ポート セキュリティ データベース違反の表示」を参照)。

#### ポート セキュリティ データベースでの違反の表示

switch# **show port-security violations**

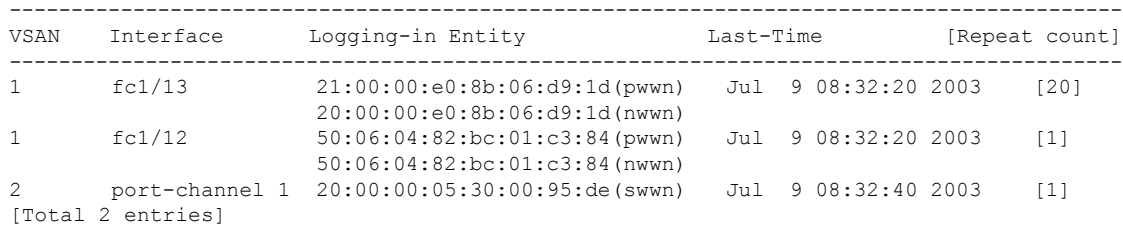

**show port-security** コマンドを **last** *number* オプションを指定して発行すると、先頭に 表示される指定した数のエントリだけが表示されます。

# デフォルト設定

次の表に、任意のスイッチにおけるすべてのポートセキュリティ機能のデフォルト設定を示し ます。

#### **Table 5:** セキュリティのデフォルト設定値

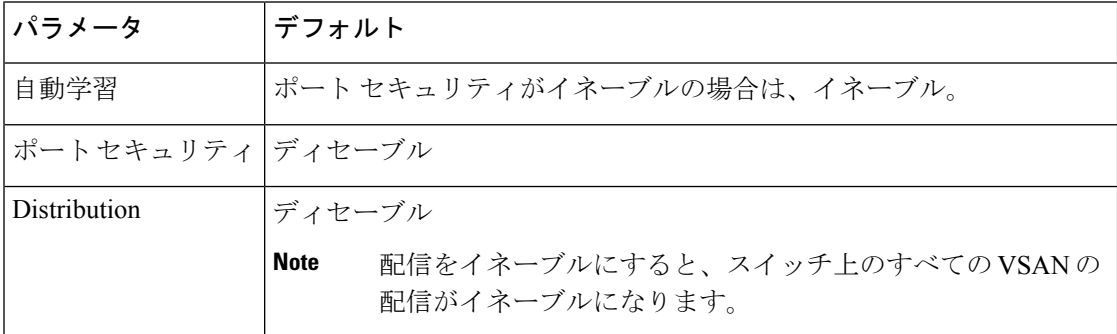

翻訳について

このドキュメントは、米国シスコ発行ドキュメントの参考和訳です。リンク情報につきましては 、日本語版掲載時点で、英語版にアップデートがあり、リンク先のページが移動/変更されている 場合がありますことをご了承ください。あくまでも参考和訳となりますので、正式な内容につい ては米国サイトのドキュメントを参照ください。